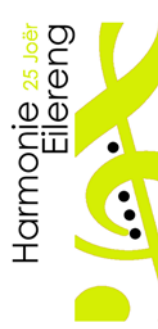

Harmonie Eilereng association sans but lucratif

fondée en 1985 affiliée à l'Union Grand-Duc Adolphe

Coordonnées bancaires: BCEE LU76 0019 5100 0159 0000 CCPL LU48 1111 1333 8813 0000

# **Guide Website HE**

Säit dem 1. Oktober 2019 huet eis Musek eng nei Internet Präsenz. De Site gouf komplett nei gebaut, hei di wichtegst nei Elementer:

- Gouf mat neister Technologie opgebaut.
- D'Verwaltung an den Ausbau leien exklusiv an eiser Hand.
- Upassungen kennen séier a virun allem secher gemeet gin.
- **De Site as "responsive", d.h. e kann op all Apparat (Desktop, Tablette, Smartphone) agréabel gekuckt gin.**
- **D'Säiten sin iwersiichtlech a modern gehaalen.**
- All aktive Member vum Veräin huet e Userid fir sech anzeloggen.
- All Utilisateur kann säin Profil selwer updaten a säin Passwuert wiesselen.
- All Utilisateur gesäit just déi Säiten wou hien och Zougang drop huet.
- Mär ennerscheeden zwescht engem **internen** Kalenner an engem Kalenner fir de **Publique.**  Den internen Kalenner as nemmen sichtbar wann een ageloggt as.

Adresse vum Site as onverännert[: www.harmonie-eilereng.com](http://www.harmonie-eilereng.com/)

Wéi kann ech mech aloggen?

## 1) Op <Login> klicken, oder uewen de Menu <Menu Login> auswielen.<br>  $\Rightarrow$   $\circ$   $\circ$   $\circ$  (a harmonic-eilereng.com)

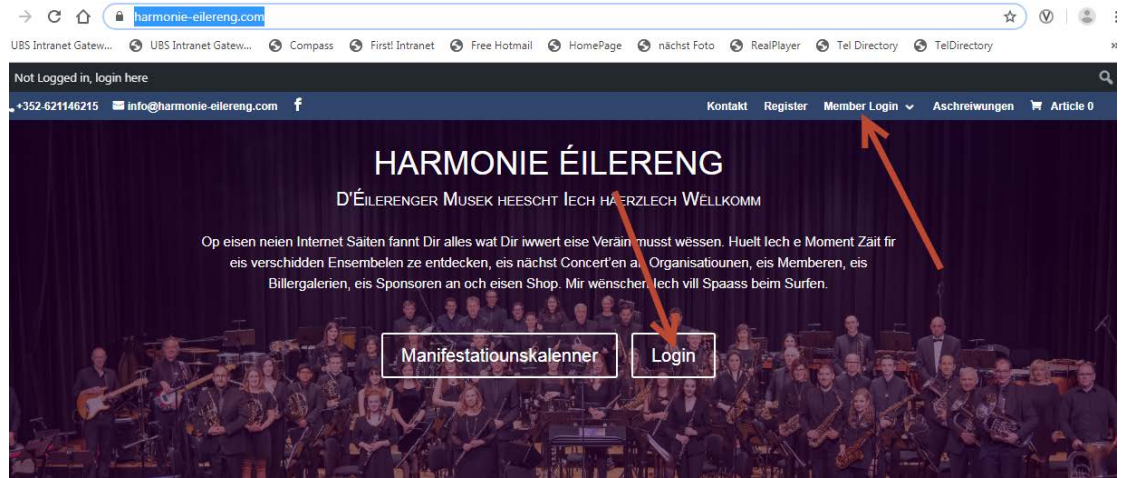

2) Benotzernumm: <virnumm>.<numm> (Beispill: jean-jacques.rieff) Passwuert: -- kritt Dir per E-Mail matgedeelt – jean-jacques.rieff Passwuert ...........

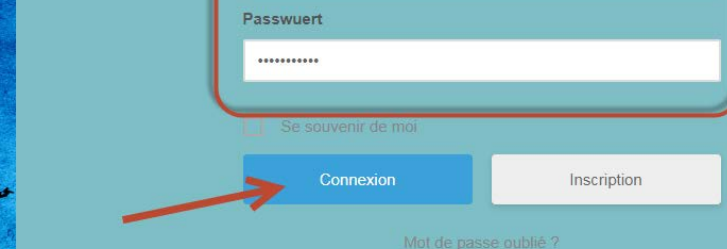

**3) WICHTEG:** Waat der mat Aerem User kennt selwer upassen.

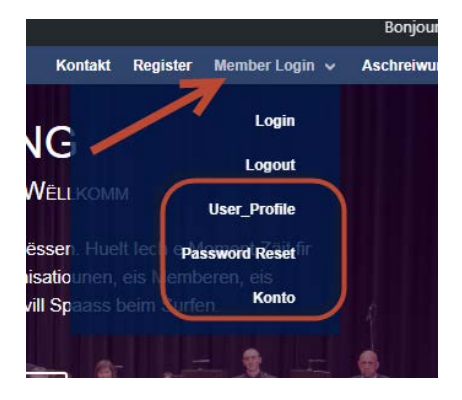

- **User\_Profile:** Hei kennt der Aere perséinleche Profil upassen, Foto vun Ierch eroplueden, a.s.w.
- **Konto: Di einfachst Method fir Aert Passwuert ze änneren ! Aennert w.e.g. direkt Aert Passwuert nom 1. Login ….**

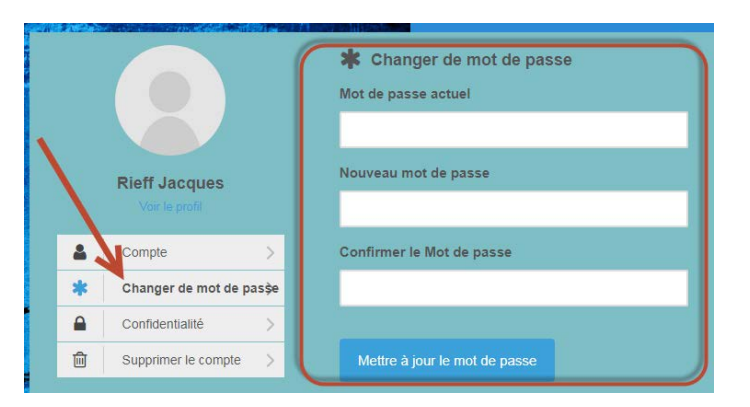

• **Password Reset:** Hei kennt der Aer Passwuert änneren iwert E-Mail. (Aer E-Mail Adresse as emmer: <numm>.<virnumm>@harmonie-eileren.com (Bsp[: jean-jacques.rieff@harmonie-eilereng.com\)](mailto:jean-jacques.rieff@harmonie-eilereng.com)

### **DE KALENNER VUN DER HARMONIE EILERENG**

Nierwt eisem GOOGLE Kalenner, dee jo jidderen op säin Handy ka lueden, hu mer dee Kalenner elo och op eisen **MANIFESTATIOUNSKALENNER** vum Internet Site gelinked.

Där kennt de Kalenner hei kucken:

**1) Op der HOME Säit:** 

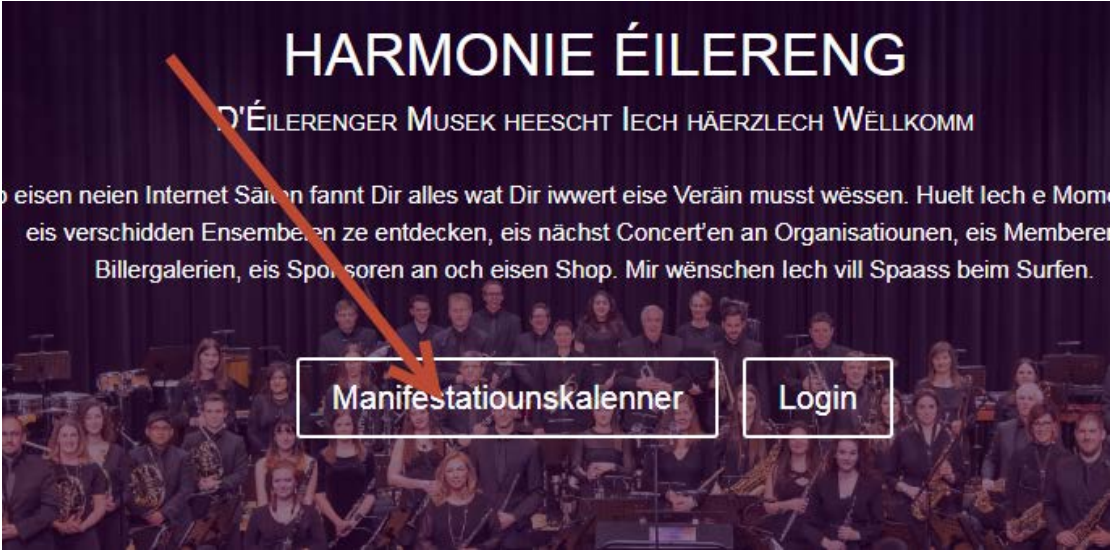

Wann Dir hei klickt an Där sidd AGELOGGT, gesidd Dir automatesch den INTERNEN Kalenner. Di Leit di ne tageloggt sin (also di extern Visiteuren) gesin de Kalenner mat eisen Manifestatiounen di fir de Public geduercht sin

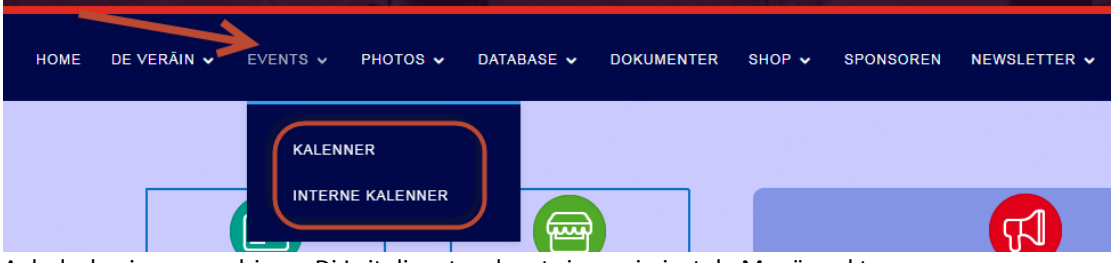

#### **2) Iwert den Haaptmenu**

Aehnlech wi uerwen driwer: Di Leit di ne tageloggt sin, gesin just de Menüpunkt KALENNER, ageloggt kennt der di 2 Kalenneren kucken.

#### **DEN INTERNEN KALENNER**

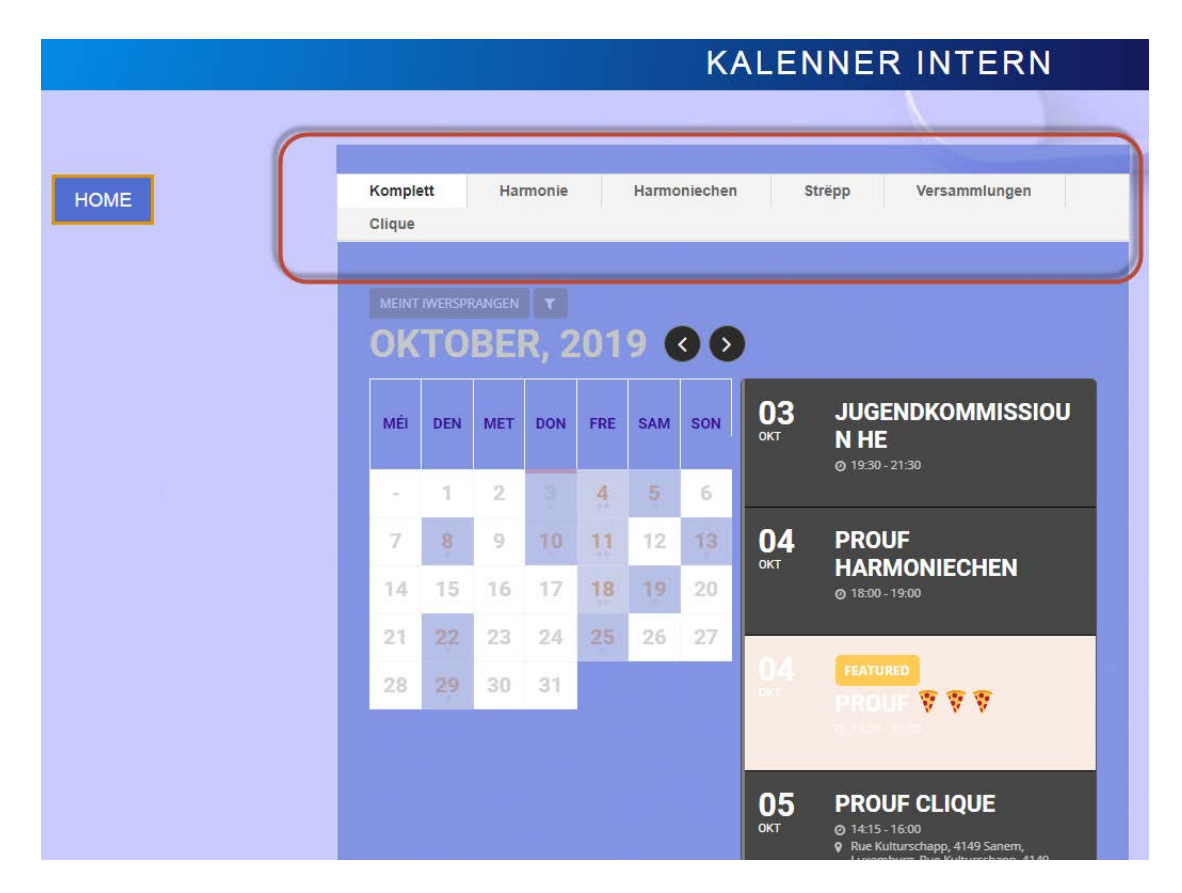

Pro TAB gesitt Dir emmer d'Rendez-vous'en fir entweder alleguerten (Komplett), oder fir di jeweileg Ensemblen. Zousätzlech Informatiounen pro Manifestatioun kennt Dir kucken, wann der riets op di jéweileg Manifestioun klickt.

#### **DI ANER PUNKTEN VUM HAAPTMENU**

Wichteg: Net all Menupunkten sin fir jiddereen siichtbar!

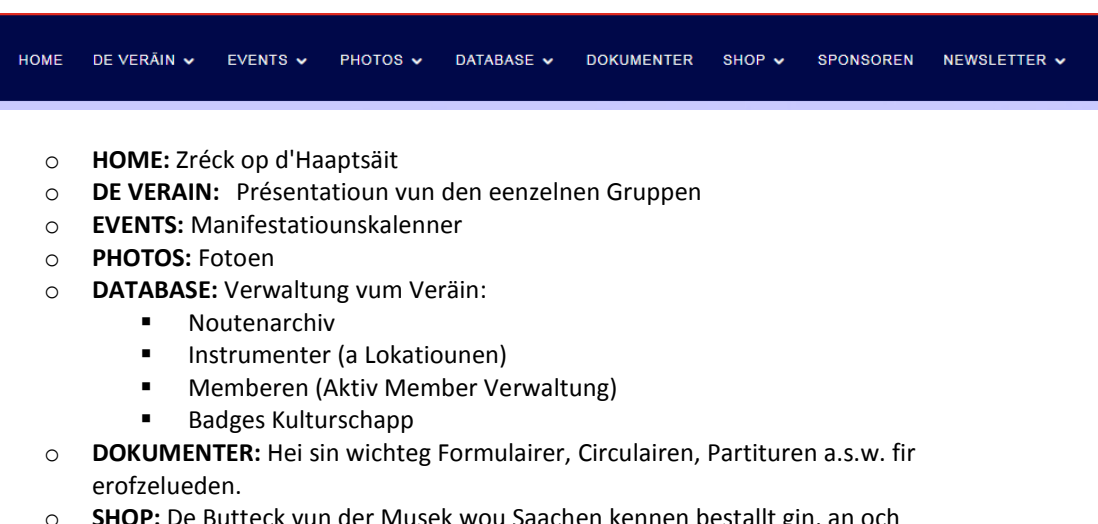

- o **SHOP:** De Butteck vun der Musek wou Saachen kennen bestallt gin, an och Online bezuelt kennen gin.
- o **SPONSOREN:** Hei gin eis Finanzpartner firgestallt
- o **NEWSLETTER: Aschreiwungen** a Verwaltung vun eiser VIP Lescht

#### **PUNKTEN VUM NIERWEMENU**

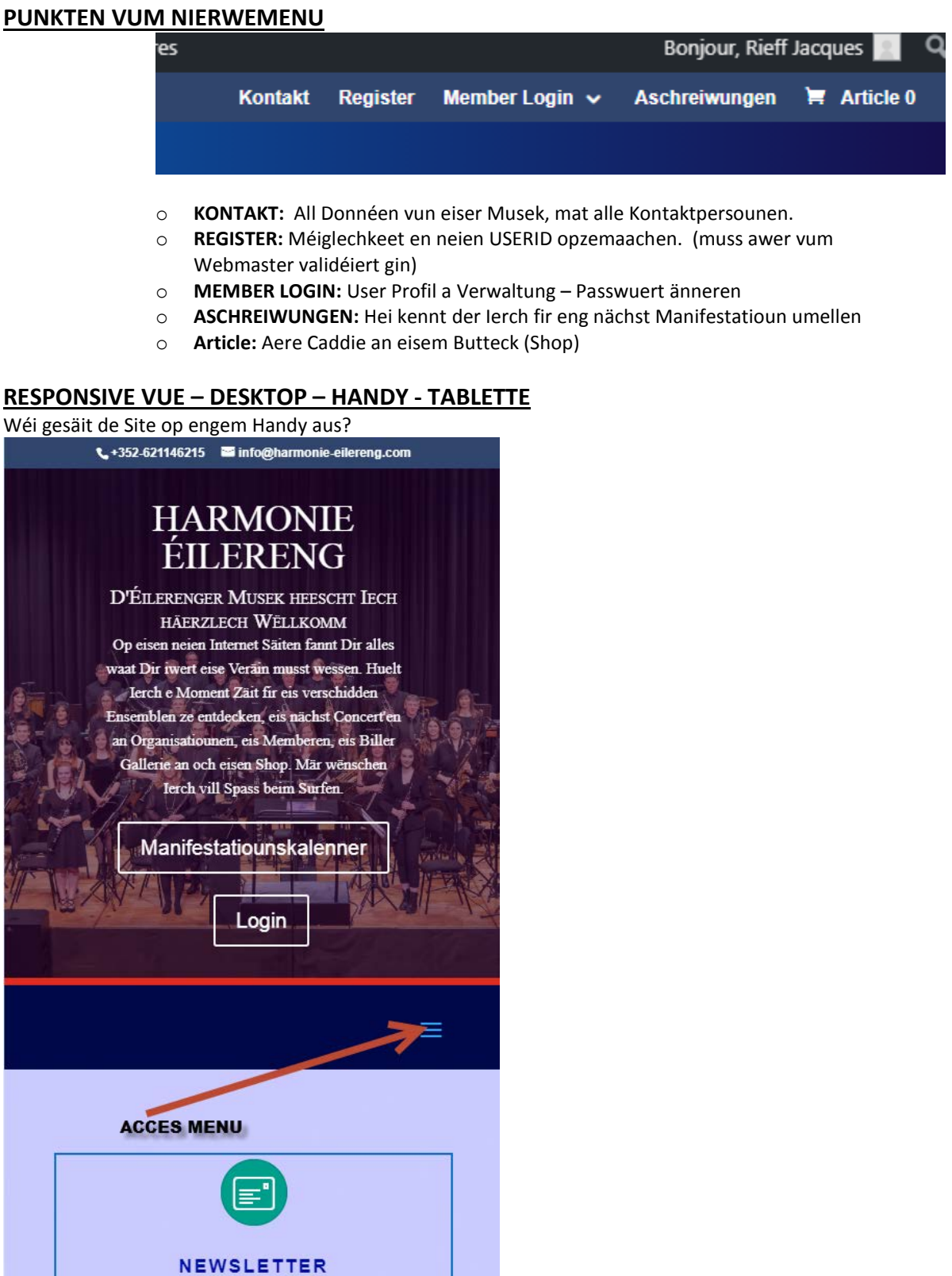

Et gouf extra Wärt drop geluecht dass LOGIN a MANIFESTATIOUNSKALENNER direkt accessible sin. Di aner Punkten vum Menu sin einfach erreechbar.

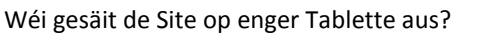

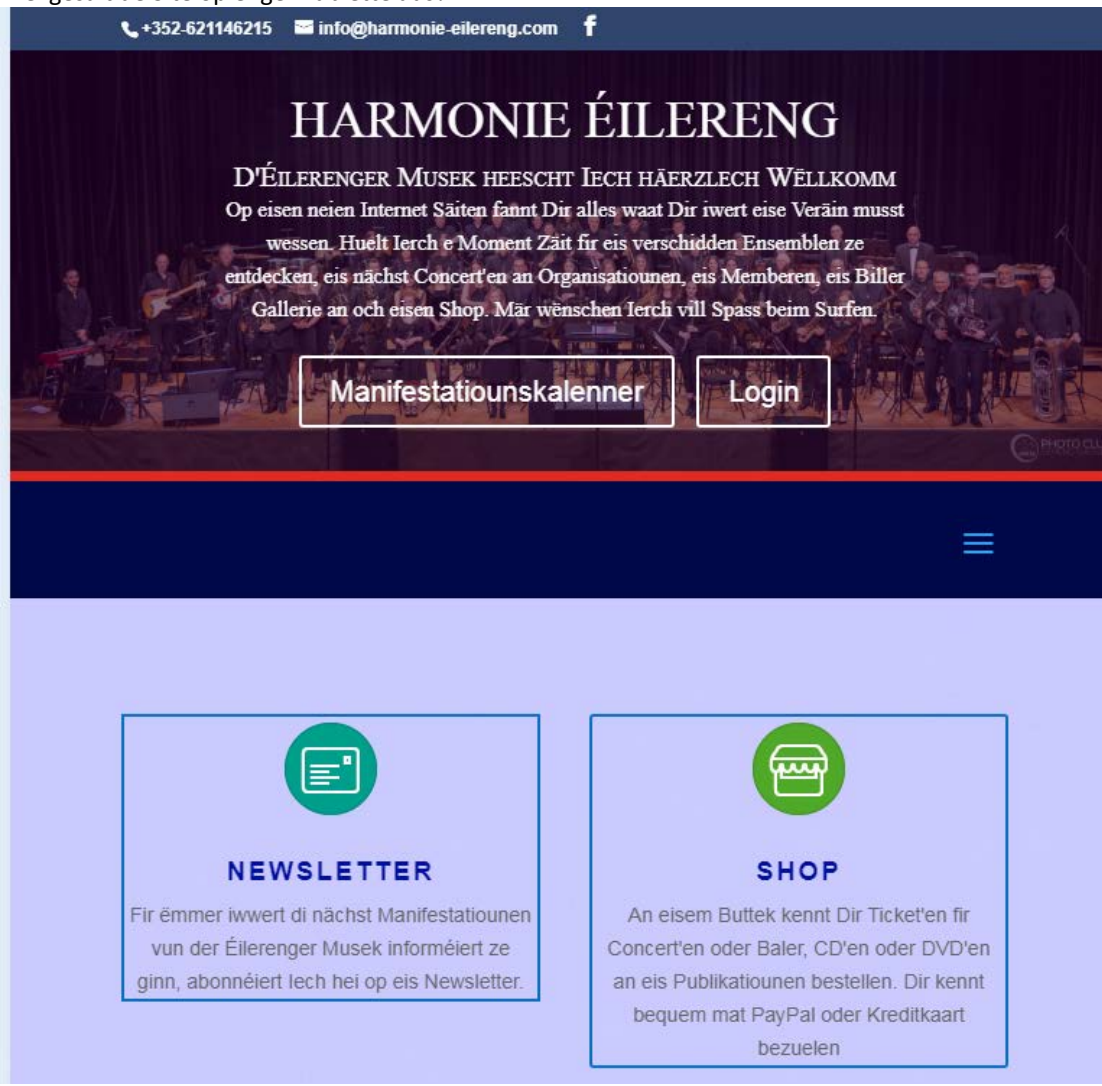

#### **WAAT GESCHITT ALS NAECHST? :**

- Integratioun vun den Social Medias (Facebook, Instagram…. )
- Videos
- Kosmetesch Upassungen

WICHTEG sin Aer Kommentaren a Wensch **deelt se mat**: [webmaster@harmonie-eilereng.com](mailto:webmaster@harmonie-eilereng.com)

EILERENG – 1. OKTOBER 2019 ------------- END OF DOCUMENT ------------